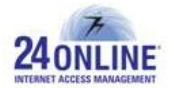

# Version X.3.7.2.0

**Product:** 24online

### **Release Number:** X.3.7.2.0

**24online Customer Support:** We value the trust you have put in 24online and would like to thank you for that. Contact us with any of your queries or questions by dropping an email at [support@24onlinebilling.com.](mailto:support@24onlinebilling.com)

For more information or support, please visit us at [www.24onlinebilling.com](http://www.24onlinebilling.com/).

This document describes the new features, enhancements, and issues resolved in X.3.7.2.0 version release.

## **Features**

### **1. Easy Login via Social Media Accounts**

A new feature is commenced which facilitates users to login through their social media account IDs. Users can easily login through their Twitter, Google+, Instagram, Yahoo, LinkedIn, or Pinterest account credentials for user verification and access internet. Complete configuration to enable this feature can be done from **System > Client Login Template > Social Media Configuration** GUI menu.

### **2. Console Link in GUI**

Console link is provided in 24online GUI at top right section which will enable administrator to access console menu with a click. A complete console menu will be available to easily perform required actions.

### **3. FAP Bandwidth Top-Up**

A new option – FAP Bandwidth Topup Package has been added under **Package > Topup Package** menu section. With this menu, FAP Bandwidth topup packages can be created based on the requirements. On successfully creating packages, FAP bandwidth topup can be done for any user from **User > Manage Users > Manage Active > Topup User** menu section. Top-up can

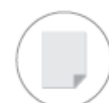

also be done from **User My Account** menu under **Renewal/Topup > Topup using Package** section. This feature facilitates to do multiple FAP bandwidth top-ups for any user.

**Note:\*** It is important to enable Top-Up Module for accessing this feature. Bandwidth top-up can be only done once user's FAP switchover is done. To access this feature, both - NAS and RADIUS should be of X.3.7.2.0 version.

### **4. New Payment Gateway Integration**

New payment gateway integration is done considering market demand – **SHMart payment gateway**. It offers easy and secured platform for users to perform online payments.

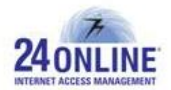

## **Enhancements**

#### **1. Customizable Self-Registration Flow**

With this version, the user self-registration flow can be customized based on the requirements. That is, customized templates having dynamic fields can be created from GUI for selfregistration. Multiple internet packages to be offered can be selected from **System > Client Services > Parameters > Default Zone for Client Registration** menu option.

### **2. Configurable Template for 'Forgot Password Page'**

A new option – "Forgot Password Page" has been added in 'Authentication Page Type' menu under **System > Client Login Template > Create Template** section. On selecting this option, a customized template can be created for 'Forgot Password' page as per the requirements.

#### **3. Modify Messages for Captive Portal Related Actions Fitting Your Needs**

The messages for all Captive Portal related actions can now be configured based on the individual needs. This can be done by selecting required action from the list available under **Client Login Template > Messages > Messages for Captive Portal Actions** menu section.

### **4. Get Your Facebook Page Liked Before User Logs In**

A new Facebook authentication configuration option is added by which end-user will be able to login only on liking a Facebook page. With this configuration flow, user will be redirected to the Facebook page and only on hitting "Like" button, user will be able to login and surf the internet. This flow can be easily configured from 24online GUI menu – **System > Facebook Configuration**  section by selecting "**Facebook Like**" radio button.

#### **5. MAC Based Auto-Login**

A new flow for user login has implemented by which users can be auto-logged in based on their MAC addresses. This feature can be enabled by selecting 'Yes' option under **System > Client Services > Parameters > Default MAC Binding Configuration for Registration** menu and by 'Enabling Auto Login' service under **DHCP > Manage DHCP** menu option for a required interface. With this feature, there is no need of submitting username and password repetitively

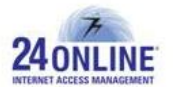

on captive portal page. Once OTP based authentication process is done, user can automatically login using their MAC addresses.

### **6. Easy Identification for Ports**

A new field - **Interface Description** with field size of 50 characters is added under 'View Interface Details' page located at **System > Network > Interface** GUI menu. This will help to easily identify ports assigned and their purpose.

### **7. New Walk-in Pins Status Type for Partially Used Pins**

A new walk-in pins status type is added as "**Terminated**" which can be applied for 'Used' pins to be destroyed. On categorizing a walk-in pin under "Terminated" status type, it won't be displayed under Pin Revenue Report. The pin status can be changed by simply entering 'Pin Username' from a new menu section introduced under **Pin Management > Batch Management**  as **'Change Walk-in Status'**.

### **8. Set Expiry Date & Time for Packages**

With this version, expiry date and time can be configured on package level at the time of creating packages. A new field - **Expire Based On** is added under 'Create Package' page for this purpose. Also, global level option for 'Set Expiry on First Login' is activated from this version by which expiry will be based on configuration done.

**Note:\*** This feature will be enabled only on version update.

### **9. Well Structured SNAT Backup**

It was observed that SNAT backup was not generated in proper order. Complete data is sorted in ascending order based on 'Time' column to display in organized format.

### **10. Know Complete FAP Usage Details of the User**

Complete FAP usage related details can be known for FAP based users from **User My Account**  menu section. The approximate FAP date can also be known along with other details like allotted quota, remaining quota, used quota, new bandwidth policy, and FAP topup details.

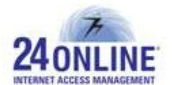

### **11. Easily Configure 'Every time OTP/Captcha' Verification for Secured User Login**

OTP and Captcha based security patterns are proven and accurate approaches that can be utilized for the login or user registration. With this version, 'every time OTP and/or Captcha based security' configuration can be done for MAC based user login flow. This configuration can be enabled from **System > Client Login Template > Security Configuration** menu section by selecting "Every time" option for 'Ask OTP for MAC Based Dynamic Users' field.

**Note:\*** NAS and RADIUS should be of same version to enable this feature.

### **12. Top-up Quota for Users having Cyclic Policy**

Quota top-up can be now done for any user having cyclic policy by simply creating top-up packages from **Package > Topup Package** menu section. Top up can be done from **User > Manage Users > Manage Active > Topup User** menu section. The top-up done will be only applicable for current cycle.

**Note:\*** This type of top-up can be only done once the user cycle is exhausted.

#### **13. Add Country Code to Get SMS Delivered Effectively**

A new field 'Country Code' is added for all SMS gateways which will be useful to make sure SMS delivery to all users. Country code for each SMS gateway can be added at the time of SMS gateway configuration from GUI under **Alert Management > SMS Gateway > Manage** menu section.

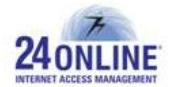

# **Bug Fixes**

- ACL rights for Bandwidth Policy were not working in a proper manner which is taken care of with this version release.
- Incomplete information about IP SYN flood and UDP flood attacks was displayed under **System > Firewall > DoS Settings** GUI menu. This issue is successfully solved with this version release.
- If any of the blocked ports is entered in a firewall rule, an accurate denial message will be shown. Previously, the system was allowing to enter a blocked port in a firewall rule which is now resolved.
- Incorrect message was shown to user during user registration error due to unavailable username under self-registration flow. It was difficult to identify the reason behind registration process error. This issue is correctly solved with this version by displaying "Username already exists" message.
- User expiry alerts were sent twice to user which is being solved in this version release.
- The "Total" implementation mode option for Bandwidth policy is being brought to a halt from this version due to some issues faced. "Individual" user based bandwidth policies can be created with ease for this purpose for upload and download bandwidth allotment.
- Users were getting wrongly registered under self-registration flow without even entering OTP for verification. This issue is looked into and resolved successfully.
- MAC based dynamic user configuration page under Pool Management section was not properly displayed on 24online GUI in case SNAT module is enabled. This was creating issue to correctly configure the same. This problem is being resolved.

\*\*\*\*\*\*\*\*\*\*\*\*\*

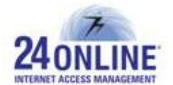

### **How to report problems?**

If you have problem(s) with your system, contact customer support using one of the following methods:

### **24online support contact:**

- (a) **Technical support (Corporate Office):** +91-79-6065777
- (b) **Toll free number:** 1-800-300-03080

### (c) **Customer Support Email:** [support@24onlinebilling.com](mailto:support@24onlinebilling.com)

Visit [www.24onlinebilling.com](http://www.24onlinebilling.com/) for latest product and complete contact information. Please have the following information available prior to contacting support. This helps to ensure that our support staff can best assist you in resolving problems:

- Complete detail of the problem, including the situation where the problem occurs and its impact on your operation
- Product version, including any patches and other software that might be affecting the problem
- Details of the steps on the methods you have used to reproduce the problem
- Any error logs or dumps